# Configurazione di Dialout con un modem sulla porta AUX <u>r</u>

### Sommario

[Introduzione](#page-0-0) **[Prerequisiti](#page-0-1) [Requisiti](#page-0-2)** [Componenti usati](#page-0-3) **[Convenzioni](#page-1-0) [Configurazione](#page-1-1)** [Esempio di rete](#page-1-2) [Configurazioni](#page-1-3) **[Verifica](#page-4-0)** [Output di esempio](#page-4-1) [Risoluzione dei problemi](#page-5-0) [Attività di configurazione e risoluzione dei problemi del modem esterno](#page-5-1) [Comandi per la risoluzione dei problemi](#page-8-0) [Output di esempio del comando debug](#page-8-1) [Informazioni correlate](#page-10-0)

## <span id="page-0-0"></span>**Introduzione**

In questo documento viene spiegato come usare un modem sulla porta AUX per configurare la chiamata in uscita. In questo scenario, un router con un modem sulla porta AUX comporrà il sistema PRI (Primary Rate Interface) del router del sito centrale.

Nota: non viene descritto uno scenario di backup, ma viene semplicemente mostrato il routing DDR (dial-on-demand routing) tra i router con un modem sulla porta AUX.

# <span id="page-0-1"></span>**Prerequisiti**

### <span id="page-0-2"></span>**Requisiti**

Prima di provare questa configurazione, accertarsi di aver compreso i vari problemi associati ai modem sulle porte AUX. Per ulteriori informazioni su questi problemi, vedere la [Guida alla](//www.cisco.com/en/US/tech/tk801/tk36/technologies_tech_note09186a008009428b.shtml) [connessione di modem e router](//www.cisco.com/en/US/tech/tk801/tk36/technologies_tech_note09186a008009428b.shtml).

### <span id="page-0-3"></span>Componenti usati

Le informazioni fornite in questo documento si basano sulle seguenti versioni software e hardware:

- Un router Cisco serie 2600 con Cisco IOS? Software release 12.1(2).
- Router Cisco AS5300 con software Cisco IOS versione 12.0(7)T.

Nota: questa configurazione può essere applicata a qualsiasi router con una porta AUX o persino con una porta console. Tuttavia, a causa di problemi di controllo del modem RS232 e di alcuni problemi relativi alla sicurezza, si sconsiglia di collegare un modem alla porta della console. Per ulteriori informazioni, vedere la [guida alla connessione modem-router](//www.cisco.com/en/US/tech/tk801/tk36/technologies_tech_note09186a008009428b.shtml).

Le informazioni discusse in questo documento fanno riferimento a dispositivi usati in uno specifico ambiente di emulazione. Su tutti i dispositivi menzionati nel documento la configurazione è stata ripristinata ai valori predefiniti. Se la rete è operativa, valutare attentamente eventuali conseguenze derivanti dall'uso dei comandi.

### <span id="page-1-0"></span>**Convenzioni**

Per ulteriori informazioni sulle convenzioni usate, consultare il documento [Cisco sulle convenzioni](//www.cisco.com/en/US/tech/tk801/tk36/technologies_tech_note09186a0080121ac5.shtml) [nei suggerimenti tecnici](//www.cisco.com/en/US/tech/tk801/tk36/technologies_tech_note09186a0080121ac5.shtml).

# <span id="page-1-1"></span>**Configurazione**

In questa sezione vengono presentate le informazioni necessarie per configurare le funzionalità descritte più avanti nel documento.

Nota: per ulteriori informazioni sui comandi menzionati in questo documento, usare lo [strumento di](//tools.cisco.com/Support/CLILookup/cltSearchAction.do) [ricerca dei comandi](//tools.cisco.com/Support/CLILookup/cltSearchAction.do) (solo utenti [registrati](//tools.cisco.com/RPF/register/register.do)).

### <span id="page-1-2"></span>Esempio di rete

Questo documento utilizza le impostazioni di rete mostrate nel diagramma sottostante.

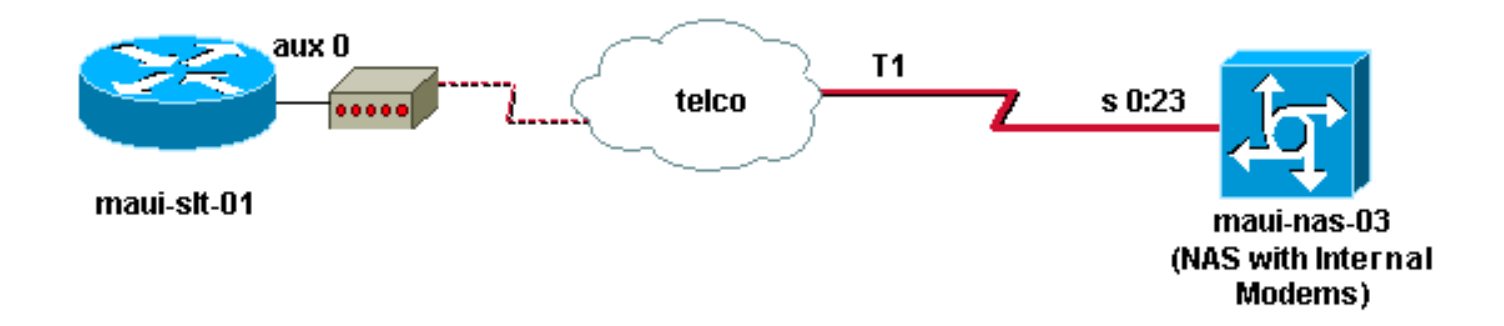

### <span id="page-1-3"></span>**Configurazioni**

Nel documento vengono usate queste configurazioni:

- maui-slt-01 (2600)
- maui-nas-03 (5300)

In questa configurazione, maui-slt-01(2600), utilizza il modem sulla porta AUX per comporre il PRI di maui-nas-03 (un AS5300). Il NAS (maui-nas-03) è configurato per inviare la chiamata a un modem digitale interno.

#### maui-slt-01 (2600)

```
maui-slt-01#show running-config
Building configuration...
Current configuration:
!
version 12.1
service timestamps debug datetime msec
service timestamps log datetime msec
no service password-encryption
!
hostname maui-slt-01
!
aaa new-model
aaa authentication login default local
aaa authentication login NO_AUTHEN none
aaa authentication ppp default local
!--- This is the basic AAA configuration for PPP calls.
enable secret 5 <deleted> ! username admin password 0
<deleted> username maui-nas-03 password 0 cisco !---
Defines username for remote router (maui-nas-03), and
shared secret !--- password. Shared secret (used for
CHAP authentication) !--- must be the same on both
sides. ! memory-size iomem 30 ip subnet-zero ! chat-
script Dialout ABORT ERROR ABORT BUSY "" "AT" OK "ATDT
\T" TIMEOUT 45 CONNECT \c !--- Sets up chat script
"Dialout" used for the dialout connection on aux 0.
modemcap entry MY_USR_MODEM:MSC=&F1S0=1 !--- Modemcap
(MY_USR_MODEM) is applied to the AUX port line
interface. !--- This modemcap was created through the
command: !--- modemcap edit MY_USR_MODEM miscellaneous
&F1S0=1 !--- See the Modem-Router Connection Guide for
more information. ! interface Loopback0 ip address
172.17.1.1 255.255.255.0 ! interface FastEthernet0/0 ip
address 172.16.1.1 255.255.255.0 no keepalive duplex
auto speed auto ! !--- Irrelevant output has been
removed. ! interface Async65 !--- Async interface that
corresponds to the AUX Port. !--- This was determined
through the show line command. !--- See External Modem
Setup and Troubleshooting Tasks for more information. no
ip address encapsulation ppp !--- Use PPP encapsulation
over this link. dialer in-band dialer pool-member 20 !--
- Designate Async65 as member of dialer pool 20. !---
The dialer pool 20 command is specified in interface
Dialer 10.
 async default routing
!--- This permits routing over the async interface. !---
This is required for a routing protocol to run accross
the async link. ppp authentication chap callin !
interface Dialer10 !---Dialer 10 is the logical
interface for Dialer Pool 20. ip unnumbered Loopback0 !-
-- This uses the Loopback 0 IP address. encapsulation
ppp ip ospf demand-circuit dialer remote-name maui-nas-
03 !--- This specifies the remote router name. !--- This
name must match the name that the remote router uses for
!--- authentication. dialer pool 20 !--- Async 65 is a
member of this pool. dialer idle-timeout 900 dialer
string 81690 !--- This defines the phone number of the
destination router. dialer max-call 4096 dialer-group 1
!--- Apply the definition of interesting traffic from
dialer-list 1.
```

```
 ppp authentication chap callin
!--- Use CHAP authentication for incoming calls. !
router ospf 5 network 172.16.1.0 0.0.0.255 area 0
network 172.17.1.0 0.0.0.255 area 0 network 172.22.1.0
0.0.0.255 area 0 !---OSPF is used between the routers.
!---A routing protocol is unnecessary if you configure
appropriate static routes. ! ip classless ip route
0.0.0.0 0.0.0.0 Dialer10 !--- Default route points to
int dialer 10. !--- This is necessary because OSPF is
not configured to send default routes. no ip http server
! access-list 101 remark Define Interesting Traffic
access-list 101 deny ospf any any access-list 101 permit
ip any any dialer-list 1 protocol ip list 101 !--- Use
access list 101 for interesting traffic definition. !---
This is applied to interface Dialer 10 through dialer-
group 1.
!
line con 0
 login authentication NO_AUTHEN
 transport input none
!
line aux 0
!--- Line interface for the AUX port. exec-timeout 0 0
!--- This disables exec timeout on the interface. script
dialer Dialout !--- Use chat script "Dialout". modem
InOut !--- This enables incoming and outgoing calls.
modem autoconfigure type MY_USR_MODEM !--- Now apply the
modemcap MY_USR_MODEM that you configured previously.
transport input all stopbits 1 !--- Reduce async framing
overhead to improve throughput. speed 115200 !--- The
AUX port on the 2600 supports a speed of 115200. !---
Note: If you route through the AUX port, each character
generates a !--- processor interrupt. This is an
abnormally high load on the CPU, !--- which can be
resolved if you use a lower AUX port speed. flowcontrol
hardware !--- This configures RTS/CTS flow control. line
vty 0 4 ! no scheduler allocate end
maui-nas-03 (5300)
```

```
maui-nas-03#show running-config
Building configuration...
Current configuration:
!
version 12.0
service timestamps debug datetime msec
service timestamps log datetime msec
no service password-encryption
!
hostname maui-nas-03
!
aaa new-model
aaa authentication login default local
aaa authentication login NO_AUTHEN none
aaa authentication ppp default local
!--- This is the basic AAA configuration for PPP calls.
enable secret 5 <deleted> ! username admin password 0
<deleted> username maui-slt-01 password 0 cisco !---
Defines username for remote router (maui-slt-01) and
shared secret password. !--- Shared secret(used for CHAP
```

```
authentication) must be the same on both sides. spe 1/0
1/7 firmware location system:/ucode/mica_port_firmware !
ip subnet-zero ! isdn switch-type primary-ni mta receive
maximum-recipients 0 ! controller T1 0 !--- Primary T1.
framing esf clock source line primary linecode b8zs pri-
group timeslots 1-24 ! !--- Irrelevant output has been
removed. ! interface Loopback0 ip address 172.22.1.1
255.255.255.0 no ip directed-broadcast ! interface
Ethernet0 ip address 172.22.53.105 255.255.255.0 no ip
directed-broadcast no keepalive ! !--- Irrelevant output
has been removed. ! interface Serial0:23 !--- D-channel
for T1 0. no ip address no ip directed-broadcast
encapsulation ppp isdn switch-type primary-ni isdn
incoming-voice modem !--- This sends incoming async
calls to the modems. fair-queue 64 256 0 ppp
authentication chap ! !--- Irrelevant output has been
removed. ! interface Group-Async0 !--- Group-Async
interface is used to aggregate the modems. ip unnumbered
Loopback0 no ip directed-broadcast encapsulation ppp ip
ospf network point-to-point !--- This identifies the
type of OSPF network. async default routing !--- This
permits routing over the async interface. !--- It is
required for a routing protocol to run on the async
link. async mode interactive peer default ip address
pool clientpool !--- This assigns an IP address from the
pool named "clientpool" for the !--- incoming call. ppp
authentication chap group-range 1 96 ! router ospf 5
network 172.22.1.0 0.0.0.255 area 0 network 172.22.53.0
0.0.0.255 area 0 ! ip local pool clientpool 172.22.1.2
172.22.1.30 !--- IP addresses for dialin calls are given
from this pool. ip classless no ip http server ! line
con 0 login authentication NO_AUTHEN transport input
none line 1 96 autoselect ppp modem InOut transport
preferred lat pad telnet rlogin udptn v120 lapb-ta
transport output lat pad telnet rlogin udptn v120 lapb-
ta line aux 0 line vty 0 4 ! end
```
Nota: maui-nas-03 non è configurato in modo specifico per accettare chiamate solo da maui-slt-01(il client). Dal punto di vista del NAS (maui-nas-03), la chiamata in arrivo è solo un altro client di chiamata. Questa configurazione può essere utilizzata da molti client remoti per comporre il PRI del sito centrale NAS e connettersi alla rete aziendale.

## <span id="page-4-0"></span>**Verifica**

Le informazioni contenute in questa sezione permettono di verificare che la configurazione funzioni correttamente.

Alcuni comandi show sono supportati dallo [strumento Output Interpreter \(solo utenti](https://www.cisco.com/cgi-bin/Support/OutputInterpreter/home.pl) [registrati\); lo](//tools.cisco.com/RPF/register/register.do) [strumento permette di visualizzare un'analisi dell'output del comando](//tools.cisco.com/RPF/register/register.do) show.

### <span id="page-4-1"></span>Output di esempio

Per verificare la presenza di un percorso verso l'interfaccia dialer o asincrona, usare il comando show ip route. Se non è disponibile alcuna route, non è possibile effettuare la composizione asincrona o tramite interfaccia di composizione. Pertanto, configurare le route statiche in base alle esigenze.

```
maui-slt-01#show ip route
Codes: C - connected, S - static, I - IGRP, R - RIP, M - mobile, B - BGP
       D - EIGRP, EX - EIGRP external, O - OSPF, IA - OSPF inter area
       N1 - OSPF NSSA external type 1, N2 - OSPF NSSA external type 2
       E1 - OSPF external type 1, E2 - OSPF external type 2, E - EGP
       i - IS-IS, L1 - IS-IS level-1, L2 - IS-IS level-2, ia - IS-IS inter area
        * - candidate default, U - per-user static route, o - ODR
        P - periodic downloaded static route
Gateway of last resort is 0.0.0.0 to network 0.0.0.0
     172.17.0.0/24 is subnetted, 1 subnets
C 172.17.1.0 is directly connected, Loopback0
     172.16.0.0/24 is subnetted, 1 subnets
C 172.16.1.0 is directly connected, FastEthernet0/0
S* 0.0.0.0/0 is directly connected, Dialer10
```
Nota: esiste un percorso predefinito per l'interfaccia di connessione.

Il router avvia quindi la connessione remota, la connessione, la negoziazione del protocollo PPP e lo scambio del database OSPF. Per ulteriori informazioni su questo processo, vedere le informazioni di debug riportate di seguito.

Usare il comando show ip route dopo aver stabilito la connessione. In questo scenario, viene utilizzato il protocollo di routing OSPF. Osservare le route OSPF aggiunte alla tabella di routing.

```
maui-slt-01#show ip route
Codes: C - connected, S - static, I - IGRP, R - RIP, M - mobile, B - BGP
       D - EIGRP, EX - EIGRP external, O - OSPF, IA - OSPF inter area
       N1 - OSPF NSSA external type 1, N2 - OSPF NSSA external type 2
       E1 - OSPF external type 1, E2 - OSPF external type 2, E - EGP
       i - IS-IS, L1 - IS-IS level-1, L2 - IS-IS level-2, ia - IS-IS inter area
       * - candidate default, U - per-user static route, o - ODR
       P - periodic downloaded static route
Gateway of last resort is 0.0.0.0 to network 0.0.0.0
     172.17.0.0/24 is subnetted, 1 subnets
C 172.17.1.0 is directly connected, Loopback0
     172.16.0.0/24 is subnetted, 1 subnets
C 172.16.1.0 is directly connected, FastEthernet0/0
     172.22.0.0/16 is variably subnetted, 2 subnets, 2 masks
O 172.22.53.0/24 [110/1795] via 172.22.1.1, 00:00:03, Dialer10
C 172.22.1.1/32 is directly connected, Dialer10
S* 0.0.0.0/0 is directly connected, Dialer10
```
## <span id="page-5-0"></span>Risoluzione dei problemi

Le informazioni contenute in questa sezione permettono di risolvere i problemi relativi alla configurazione.

#### <span id="page-5-1"></span>Attività di configurazione e risoluzione dei problemi del modem esterno

Completare questa procedura per impostare il modem esterno e verificare che funzioni correttamente. Quando si verifica che il router sia in grado di comporre il numero e connettersi con il modem in uso, è possibile eseguire sul router in uscita la configurazione DDR necessaria,

nonché la configurazione PPP e altre configurazioni di protocollo di livello superiore. In questa sezione si presume che il router che riceve la chiamata sia configurato correttamente, come mostrato sopra.

- Collegare il cavo appropriato dalla porta AUX al modem. Per ulteriori informazioni sulle 1. opzioni di cablaggio, consultare la [guida alla connessione modem-router](//www.cisco.com/en/US/tech/tk801/tk36/technologies_tech_note09186a008009428b.shtml).
- 2. Utilizzare il comando show line per determinare l'interfaccia asincrona della porta AUX. Sebbene la maggior parte dei router abbia la porta AUX come interfaccia asincrona 1, i server di accesso hanno l'interfaccia della porta AUX dopo le linee TTY. Ad esempio, se il router ha 16 linee asincrone o modem, la porta AUX è la linea 17. In questo caso, la porta AUX deve essere configurata sull'interfaccia asincrona 17. Configurare la porta AUX in base agli output show line. Questo esempio verifica che su maui-slt-01 la configurazione della porta AUX sia sull'interfaccia Async65.

maui-slt-01#**show line**

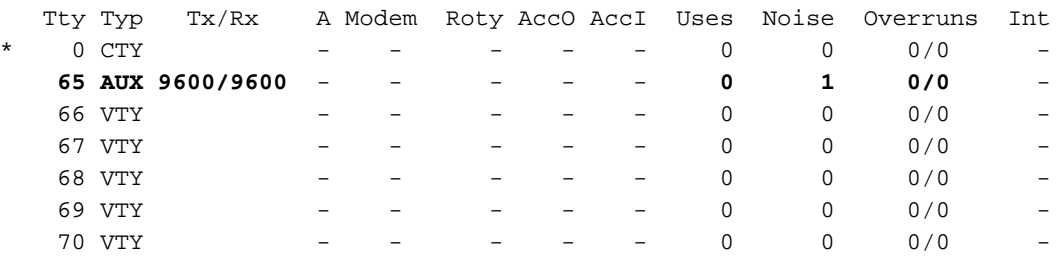

Line(s) not in async mode -or- with no hardware support:  $1 - 64$ 

3. Configurare una capsula per il modem collegato alla porta AUX. Per la stringa di inizializzazione appropriata da utilizzare per la piattaforma modem, consultare la [guida alla](//www.cisco.com/en/US/tech/tk801/tk36/technologies_tech_note09186a008009428b.shtml) [connessione del router modem](//www.cisco.com/en/US/tech/tk801/tk36/technologies_tech_note09186a008009428b.shtml). Creare un nuovo modemcap che includa la stringa di inizializzazione (init). Di seguito è riportato un esempio per un nuovo modemcap (denominato MY\_USR\_MODEM):

```
maui-slt-01(config)#modemcap edit MY_USR_MODEM miscellaneous &F1S0=1
Nella precedente configurazione modemcap &F1S0=1 è la stringa di inizializzazione. Per
informazioni specifiche sulla stringa di inizializzazione appropriata per il modem in uso,
consultare il documento sulla creazione di un modem.
```
4. Applicare il cappuccio del modem alla porta AUX. In precedenza, è stato verificato che la porta AUX si trova sulla linea 65.

```
maui-slt-01(config)#line 65
```

```
maui-slt-01(config-line)#modem autoconfigure type MY_USR_MODEM
```
Èinoltre necessario configurare la linea della porta AUX per la connettività del modem. Per informazioni sulla configurazione della linea, consultare la [guida alla connessione modem](//www.cisco.com/en/US/tech/tk801/tk36/technologies_tech_note09186a008009428b.shtml#lineconfig)[router.](//www.cisco.com/en/US/tech/tk801/tk36/technologies_tech_note09186a008009428b.shtml#lineconfig) La configurazione di esempio per maui-slt-01 mostrata in precedenza include anche i comandi necessari.Utilizzare debug confmodem per verificare se la capsula del modem è applicata correttamente. Dopo aver acceso e riacceso il modem, il router lo configura automaticamente.

```
maui-slt-01#debug confmodem
Modem Configuration Database debugging is on
maui-slt-01#
!--- Power cycle the modem. *Mar 1 06:58:10.118: TTY65: detection speed (115200) response -
--OK--- *Mar 1 06:58:10.122: TTY65: Modem command: --AT&F1S0=1--
!--- Apply the init string specified in the modemcap. *Mar 1 06:58:10.758: TTY65: Modem
configuration succeeded
!--- Modem configuration is successful. *Mar 1 06:58:10.758: TTY65: Detected modem speed
115200 *Mar 1 06:58:10.758: TTY65: Done with modem configuration maui-slt-01#
```
5. Eseguire il comando show line aux 0 o show line *aux-line*. Verificare che tutti i segnali siano

attivi. Ad esempio, CTS, RTS, DTR, CD. Se non appare niente accanto a loro, sono in alto. Se accanto a essi appare "No" (ad esempio, No CTS), significa che non sono disponibili. Se sono spenti, verificare il cavo e la configurazione sul router. Verificare inoltre che l'interfaccia asincrona e la linea della porta AUX siano configurate correttamente. Per ulteriori informazioni sul cablaggio, consultare la [guida alla connessione del router modem.](//www.cisco.com/en/US/tech/tk801/tk36/technologies_tech_note09186a008009428b.shtml) Per informazioni sulla risoluzione dei problemi, consultare il documento sulla [risoluzione dei](//www.cisco.com/en/US/docs/internetworking/troubleshooting/guide/tr1916.html) [problemi relativi alle connessioni remote.](//www.cisco.com/en/US/docs/internetworking/troubleshooting/guide/tr1916.html) Di seguito è riportato un esempio: maui-slt-01#**show line 65**

 Tty Typ Tx/Rx A Modem Roty AccO AccI Uses Noise Overruns Int A 65 AUX 115200/115200- inout - - - 8 1 1/0 Ready Line 65, Location: "PPP: 172.22.1.1", Type: "" Length: 24 lines, Width: 80 columns **Baud rate (TX/RX) is 115200/115200, no parity, 1 stopbits, 8 databits** Status: Ready, Active, No Exit Banner, Async Interface Active Modem Detected, CTS Raised, Modem Signals Polled Capabilities: Hardware Flowcontrol In, Hardware Flowcontrol Out Modem Callout, Modem RI is CD, Modem Autoconfigure Modem state: Ready Group codes: 0 Line is running PPP routing for address 172.22.1.1. 0 output packets queued, 1 input packets. Async Escape map is 00000000000000000101000000000000 **Modem hardware state: CTS\* DSR\* DTR RTS** *!--- All signals are up.* TTY NUMBER 65 Parity Error = 0 Framing Error = 536 Receive Error = 536 Overrun = 1 Outcount = 0 totalout = 40615 incount = 0 totalin = 49805 , Modem Configured Special Chars: Escape Hold Stop Start Disconnect Activation ^^x none - - none Timeouts: Idle EXEC Idle Session Modem Answer Session Dispatch 00:10:00 never none not set Idle Session Disconnect Warning never Login-sequence User Response 00:00:30 Autoselect Initial Wait not set **Modem type is MY\_USR\_MODEM.** *!--- Modemcap is MY\_USR\_MODEM.* Session limit is not set. Time since activation: never Editing is enabled. History is enabled, history size is 10. DNS resolution in show commands is enabled Full user help is disabled Allowed transports are lat pad v120 mop telnet rlogin nasi. Preferred is lat. No output characters are padded No special data dispatching characters maui-slt-01#

Esegui rInvertire Telnet e la porta AUX verso il modem, quindi usare il comando AT 6.impostato per comporre manualmente il numero e connettersi alla periferica remota. Questa opzione può essere utilizzata per verificare che l'hardware del modem e il circuito telefonico funzionino correttamente. Nell'esempio, poiché la porta AUX è sulla linea 65, è necessario invertire telnet sulla porta 2065 sul router. Per ulteriori informazioni sulle connessioni Telnet inversa, consultare il documento sull'[impostazione di una sessione Telnet inversa su un](//www.cisco.com/en/US/docs/ios/12_0/dial/configuration/guide/dcrtelnt.html) [modem](//www.cisco.com/en/US/docs/ios/12_0/dial/configuration/guide/dcrtelnt.html).

```
maui-slt-01#telnet 172.17.1.1 2065
Trying 172.17.1.1, 2065 ...Open
```

```
User Access Verification
```

```
Username: admin Password:
```
*!--- Authentication performed by local router for the reverse Telnet.* at OK **atdt 81690** *!--- The modem dials (81690), and connects. !--- This process takes approximately 30 to 45 seconds.* CONNECT 31200/ARQ/V34/LAPM/V42BIS *!--- Connection speed and protocols that were negotiated.* User Access Verification Username: maui-slt-01 Password: *!--- Authentication performed by the remote router for the incoming call.* maui-nas-03> *!--- Prompt on the remote router.*

Come mostrato in precedenza, viene eseguito il reverse Telnet sul modem e viene utilizzato il comando at per verificare se il modem risponde. Quando si riceve il messaggio OK, comporre il numero remoto usando il comando atdt number. La chiamata continua e si

connette al dispositivo remoto. Il router remoto autentica quindi la chiamata in arrivo. Se il modem esterno non compone il numero, verificare che il cablaggio sia corretto, che il modem esterno non sia difettoso e che la linea telefonica sia attiva. Per ulteriori informazioni, fare riferimento a [Configurazione del supporto del modem e altre funzionalità asincrone](//www.cisco.com/en/US/docs/ios/12_0/dial/configuration/guide/dcmodem.html) e [Risoluzione dei problemi delle connessioni in ingresso.](//www.cisco.com/en/US/docs/internetworking/troubleshooting/guide/tr1916.html)Una volta completate le operazioni e le procedure sopra descritte, è possibile procedere per verificare se il router può attivare automaticamente la connessione di accesso remoto. Per ulteriori informazioni, consultare le sezioni Sample Show Output e Sample Debug Output [del](//www.cisco.com/en/US/tech/tk801/tk36/technologies_configuration_example09186a0080094579.shtml) documento [Configurazione](//www.cisco.com/en/US/tech/tk801/tk36/technologies_configuration_example09186a0080094579.shtml) di [Dialout con un modem sulla porta AUX.](//www.cisco.com/en/US/tech/tk801/tk36/technologies_configuration_example09186a0080094579.shtml)

#### <span id="page-8-0"></span>Comandi per la risoluzione dei problemi

Alcuni comandi show sono supportati dallo [strumento Output Interpreter \(solo utenti](https://www.cisco.com/cgi-bin/Support/OutputInterpreter/home.pl) [registrati\); lo](//tools.cisco.com/RPF/register/register.do) [strumento permette di visualizzare un'analisi dell'output del comando](//tools.cisco.com/RPF/register/register.do) show.

Nota: prima di usare i comandi di debug, consultare le [informazioni importanti sui comandi di](//www.cisco.com/en/US/tech/tk801/tk379/technologies_tech_note09186a008017874c.shtml) [debug](//www.cisco.com/en/US/tech/tk801/tk379/technologies_tech_note09186a008017874c.shtml).

- debug dialer???visualizza le informazioni di debug sui pacchetti ricevuti su un'interfaccia dialer. Quando sull'interfaccia è abilitato il DDR, vengono visualizzate anche le informazioni relative alla causa di qualsiasi chiamata (detta causa di composizione). Per ulteriori informazioni, vedere il comando debug dialer in [debug clns - debug fras.](//www.cisco.com/en/US/docs/ios/11_3/debug/command/reference/dclns.html)
- debug modem???visualizza l'attività della linea del modem, il controllo del modem e i messaggi di attivazione del processo sul router.
- debug chat???esegue il monitoraggio dell'esecuzione dello script di chat all'avvio della composizione asincrona/POTS. Fare riferimento alla sezione [Async Outbound Calling - Verify](//www.cisco.com/en/US/tech/tk801/tk379/technologies_tech_note09186a0080143175.shtml#asyncoutboundcallingverifychatscriptoperation) [Chat Script Operation](//www.cisco.com/en/US/tech/tk801/tk379/technologies_tech_note09186a0080143175.shtml#asyncoutboundcallingverifychatscriptoperation) in [Dialup Technology:](//www.cisco.com/en/US/tech/tk801/tk379/technologies_tech_note09186a0080143175.shtml) [Tecniche di risoluzione dei problemi](//www.cisco.com/en/US/tech/tk801/tk379/technologies_tech_note09186a0080143175.shtml) per ulteriori informazioni.
- debug ppp negotiation???visualizza le informazioni sul traffico e gli scambi PPP durante la negoziazione dei componenti PPP, ad esempio LCP (Link Control Protocol), Authentication e Network Control Protocol (NCP). Una negoziazione PPP riuscita apre innanzitutto lo stato LCP, quindi autentica e infine negozia NCP.
- debug ppp authentication??visualizza i messaggi del protocollo di autenticazione PPP, che includono gli scambi di pacchetti Challenge Authentication Protocol (CHAP) e gli scambi del protocollo PAP (Password Authentication Protocol).

#### <span id="page-8-1"></span>Output di esempio del comando debug

Utilizzare i seguenti comandi di debug per risolvere i problemi di connessione:

```
maui-slt-01#debug dialer
Dial on demand events debugging is on
maui-slt-01#debug chat
Chat scripts activity debugging is on
maui-slt-01#debug modem
Modem control/process activation debugging is on
maui-slt-01#debug ppp negotiation
PPP protocol negotiation debugging is on
maui-slt-01#debug ppp authentication
PPP authentication debugging is on
```
maui-slt-01# maui-slt-01#**show debug** General OS: Modem control/process activation debugging is on Dial on demand: Dial on demand events debugging is on PPP: PPP authentication debugging is on PPP protocol negotiation debugging is on Chat Scripts: Chat scripts activity debugging is on maui-slt-01# maui-slt-01#ping 172.22.53.105 Type escape sequence to abort. Sending 5, 100-byte ICMP Echos to 172.22.53.105, timeout is 2 seconds: \*Mar 1 05:37:44.858: As65 DDR: rotor dialout [priority] \*Mar 1 05:37:44.858: As65 DDR: **Dialing cause ip (s=172.17.1.1, d=172.22.53.105)** *!--- Dialing reason.* \*Mar 1 05:37:44.858: As65 DDR: **Attempting to dial 81690** *!--- Phone number that is dialed.* \*Mar 1 05:37:44.858: CHAT65: Attempting async line dialer script \*Mar 1 05:37:44.858: CHAT65: **Dialing using Modem script: Dialout** & System script: none *!--- Use the chat-script "Dialout".* \*Mar 1 05:37:44.862: CHAT65: process started \*Mar 1 05:37:44.862: CHAT65: Asserting DTR \*Mar 1 05:37:44.862: TTY65: Set DTR to 1 \*Mar 1 05:37:44.862: CHAT65: Chat script Dialout started *!--- Chat-script "Dialout" has started.* \*Mar 1 05:37:44.862: CHAT65: Sending string: AT \*Mar 1 05:37:44.862: CHAT65: Expecting string: OK \*Mar 1 05:37:44.990: CHAT65: Completed match for expect: OK \*Mar 1 05:37:44.990: CHAT65: Sending string: ATDT \T<81690> \*Mar 1 **05:37:44.990**: CHAT65: Expecting string: CONNECT \*Mar 1 05:38:02.774: CHAT65: Completed match for expect: CONNECT \*Mar 1 05:38:02.774: CHAT65: Sending string: \c \*Mar 1 **05:38:02.774**: CHAT65: **Chat script Dialout finished, status = Success** *!--- Chat script is successful. !--- Notice the Expect/Send Attributes and the time elapsed.* \*Mar 1 05:38:02.774: TTY65: destroy timer type 1 \*Mar 1 05:38:02.778: TTY65: destroy timer type 0 \*Mar 1 05:38:04.778: %LINK-3-UPDOWN: Interface Async65, changed state to up \*Mar 1 05:38:04.778: Async65 DDR: Dialer statechange to up \*Mar 1 05:38:04.778: %DIALER-6-BIND: Interface As65 bound to profile Di10 \*Mar 1 05:38:04.782: Async65 DDR: Dialer call has been placed \*Mar 1 05:38:04.782: **As65 PPP**: Treating connection as a callout *!--- PPP LCP negotiation begins.* \*Mar 1 05:38:04.782: As65 PPP: Phase is ESTABLISHING, Active Open \*Mar 1 05:38:04.782: As65 PPP: No remote authentication for call-out \*Mar 1 05:38:04.782: As65 LCP: **O CONFREQ** [Closed] id 43 len 20 \*Mar 1 05:38:04.782: As65 LCP: ACCM 0x000A0000 (0x0206000A0000) \*Mar 1 05:38:04.782: As65 LCP: MagicNumber 0x314EFEBB (0x0506314EFEBB) \*Mar 1 05:38:04.786: As65 LCP: PFC (0x0702) \*Mar 1 05:38:04.786: As65 LCP: ACFC (0x0802) \*Mar 1 05:38:06.782: As65 LCP: **TIMEout: State REQsent** \*Mar 1 05:38:06.782: As65 LCP: **O CONFREQ** [REQsent] id 44 len 20 \*Mar 1 05:38:06.782: As65 LCP: ACCM 0x000A0000 (0x0206000A0000) \*Mar 1 05:38:06.782: As65 LCP: MagicNumber 0x314EFEBB (0x0506314EFEBB) \*Mar 1 05:38:06.782: As65 LCP: PFC (0x0702) \*Mar 1 05:38:06.782: As65 LCP: ACFC (0x0802) \*Mar 1 05:38:08.782: As65 LCP: **TIMEout: State REQsent** \*Mar 1 05:38:08.782: As65 LCP: **O CONFREQ** [REQsent] id 45 len 20 \*Mar 1 05:38:08.782: As65 LCP: ACCM 0x000A0000 (0x0206000A0000) \*Mar 1 05:38:08.782: As65 LCP: MagicNumber 0x314EFEBB (0x0506314EFEBB) \*Mar 1 05:38:08.782: As65 LCP: PFC (0x0702) \*Mar 1 05:38:08.782: As65 LCP: ACFC (0x0802) *!--- Observe that two outgoing CONFREQs timed out. !--- If you observe such a situation with no incoming CONFREQs, verify that the !---* **autoselect ppp** or **async mode dedicated** commands are configured !--- on the router that receives the call.  $\frac{1}{2}$  05:38:08.034: As 65 LCP: I CONFREQ [REQsent] id 2 led

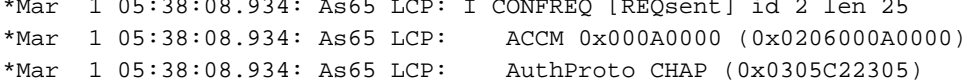

```
*Mar 1 05:38:08.934: As65 LCP: MagicNumber 0x515A1AC7 (0x0506515A1AC7)
*Mar 1 05:38:08.938: As65 LCP: PFC (0x0702)
*Mar 1 05:38:08.938: As65 LCP: ACFC (0x0802)
*Mar 1 05:38:08.938: As65 LCP: O CONFACK [REQsent] id 2 len 25
*Mar 1 05:38:08.938: As65 LCP: ACCM 0x000A0000 (0x0206000A0000)
*Mar 1 05:38:08.938: As65 LCP: AuthProto CHAP (0x0305C22305)
*Mar 1 05:38:08.938: As65 LCP: MagicNumber 0x515A1AC7 (0x0506515A1AC7)
*Mar 1 05:38:08.938: As65 LCP: PFC (0x0702)
*Mar 1 05:38:08.938: As65 LCP: ACFC (0x0802)
*Mar 1 05:38:08.942: As65 LCP: I CONFACK [ACKsent] id 45 len 20
*Mar 1 05:38:08.946: As65 LCP: ACCM 0x000A0000 (0x0206000A0000)
*Mar 1 05:38:08.946: As65 LCP: MagicNumber 0x314EFEBB (0x0506314EFEBB)
*Mar 1 05:38:08.946: As65 LCP: PFC (0x0702)
*Mar 1 05:38:08.946: As65 LCP: ACFC (0x0802)
*Mar 1 05:38:08.946: As65 LCP: State is Open
*Mar 1 05:38:08.946: As65 PPP: Phase is AUTHENTICATING, by the peer
*Mar 1 05:38:09.066: As65 CHAP: I CHALLENGE id 1 len 32 from "maui-nas-03"
*Mar 1 05:38:09.066: As65 CHAP: O RESPONSE id 1 len 32 from "maui-slt-01"
*Mar 1 05:38:09.206: As65 CHAP: I SUCCESS id 1 len 4
!--- CHAP authentication is successful. *Mar 1 05:38:09.206: As65 PPP: Phase is UP *Mar 1
05:38:09.210: As65 IPCP: O CONFREQ [Not negotiated] id 13 len 10 *Mar 1 05:38:09.210: As65 IPCP:
Address 172.17.1.1 (0x0306AC110101) *Mar 1 05:38:09.218: As65 IPCP: I CONFREQ [REQsent] id 1 len
10 *Mar 1 05:38:09.218: As65 IPCP: Address 172.22.1.1 (0x0306AC160101) *Mar 1 05:38:09.218: As65
IPCP: O CONFACK [REQsent] id 1 len 10 *Mar 1 05:38:09.218: As65 IPCP: Address 172.22.1.1
(0x0306AC160101) *Mar 1 05:38:09.350: As65 IPCP: I CONFNAK [ACKsent] id 13 len 10 *Mar 1
05:38:09.350: As65 IPCP: Address 172.22.1.9 (0x0306AC160109) *Mar 1 05:38:09.350: As65 IPCP: O
CONFREQ [ACKsent] id 14 len 4 *Mar 1 05:38:09.478: As65 IPCP: I CONFACK [ACKsent] id 14 len 4
*Mar 1 05:38:09.478: As65 IPCP: State is Open
!--- IPCP negotiation is complete. *Mar 1 05:38:09.482: As65 DDR: dialer protocol up *Mar 1
05:38:09.482: Di10 IPCP: Install route to 172.22.1.1 *Mar 1 05:38:10.206: %LINEPROTO-5-UPDOWN:
Line protocol on Interface Async65,
changed state to up
```
*!--- Interface is up.*

### <span id="page-10-0"></span>Informazioni correlate

- [Guida alla connessione modem-router](//www.cisco.com/en/US/tech/tk801/tk36/technologies_tech_note09186a008009428b.shtml?referring_site=bodynav)
- [Supporto della tecnologia Dial and Access](//www.cisco.com/cisco/web/psa/configure.html?mode=tech&level0=277907760&referring_site=bodynav)
- [Documentazione e supporto tecnico Cisco Systems](//www.cisco.com/cisco/web/support/index.html?referring_site=bodynav)